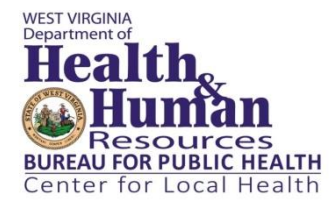

# FY2017 Program Plan: *SharePoint Submission Instructions*

## **What is the purpose of the guidance document?**

This document is intended to provide instructions and the answers to frequently asked questions (FAQs) on submitting FY2017 Program Plan documentation to SharePoint.

#### **Will agencies be able to save documentation submitted through the Program Plan SharePoint site?**

Yes. Agencies can download all documentation saved to SharePoint and should maintain records independent from SharePoint.

#### **Who can I contact with questions related to the Program Plan SharePoint site?**

For any questions related to SharePoint, contact the Center for Local Health at: (304) 558-8870 or by e-mail at [dhhrbphclh@wv.gov.](mailto:dhhrbphclh@wv.gov)

### **How do I receive access to the Program Plan SharePoint site?**

All administrators and health officers received an e-mail on 4/15 with instructions to submit staff names for access to [dhhrbphclh@wv.gov](mailto:dhhrbphclh@wv.gov) by 4/20. If you have not yet submitted user names, please do so as soon as possible.

### **How do I know if I have access to the Program Plan SharePoint site?**

All users will receive an e-mail as soon as they have been added to the site with a link to the site. Agencies that submitted names for access by 4/29 should receive an e-mail on 5/2. User names submitted by agencies on 5/2 or later will be added as soon as possible.

#### **What are the IT requirements to access the Program Plan SharePoint site?**

For the best functionality, SharePoint should be accessed using the Internet Explorer browser. A wv.gov e-mail address is the only requirement to be able to access the site. The site can be accessed outside the network and should not require VPN login. Users experiencing technical difficulties may contact the Office of Technology Service Desk at (304) 558-9966 or the Center for Local Health. The site may request your user name and password when logging-in for the first time or from a different computer.

#### **How do I save my agency's answers to SharePoint Forms and Surveys?**

After you have completed a form or survey," you may access it by clicking on the "Edit" link associated with that form or survey in the table on the SharePoint homepage. Click on "Actions" and select "Export to Spreadsheet" and follow the prompts. Once you have completed a form/survey, you can print it.

## **How do I save my agency's reports that are submitted through report templates in my agency's SharePoint folder?**

Click on your agency's SharePoint folder. Click on the document you would like to download. Select "Edit." Go to "File." Select "Save As." Follow the prompts to save the document to the location/folder you select.

## **How do I get back to the homepage?**

You can always access the homepage by clicking on the "Reporting" icon in the upper left corner of your screen.

 $\overline{\phantom{a}}$ <sup>1</sup> Note: Required documentation submitted through a SharePoint form or survey can be found under "Submission Type" in the Submission Table.

## **FY 2017 Program Plan Documentation: Submission Table.**

Documentation for the FY2017 Program Plan should be submitted using the timeline below. **Release of first quarter funding is contingent on receipt of documentation due June 15<sup>th</sup>, 2016**. Go to<https://sharepoint.wv.gov/sites/BPHEPA/CFLH/Reporting/> to submit required documentation.

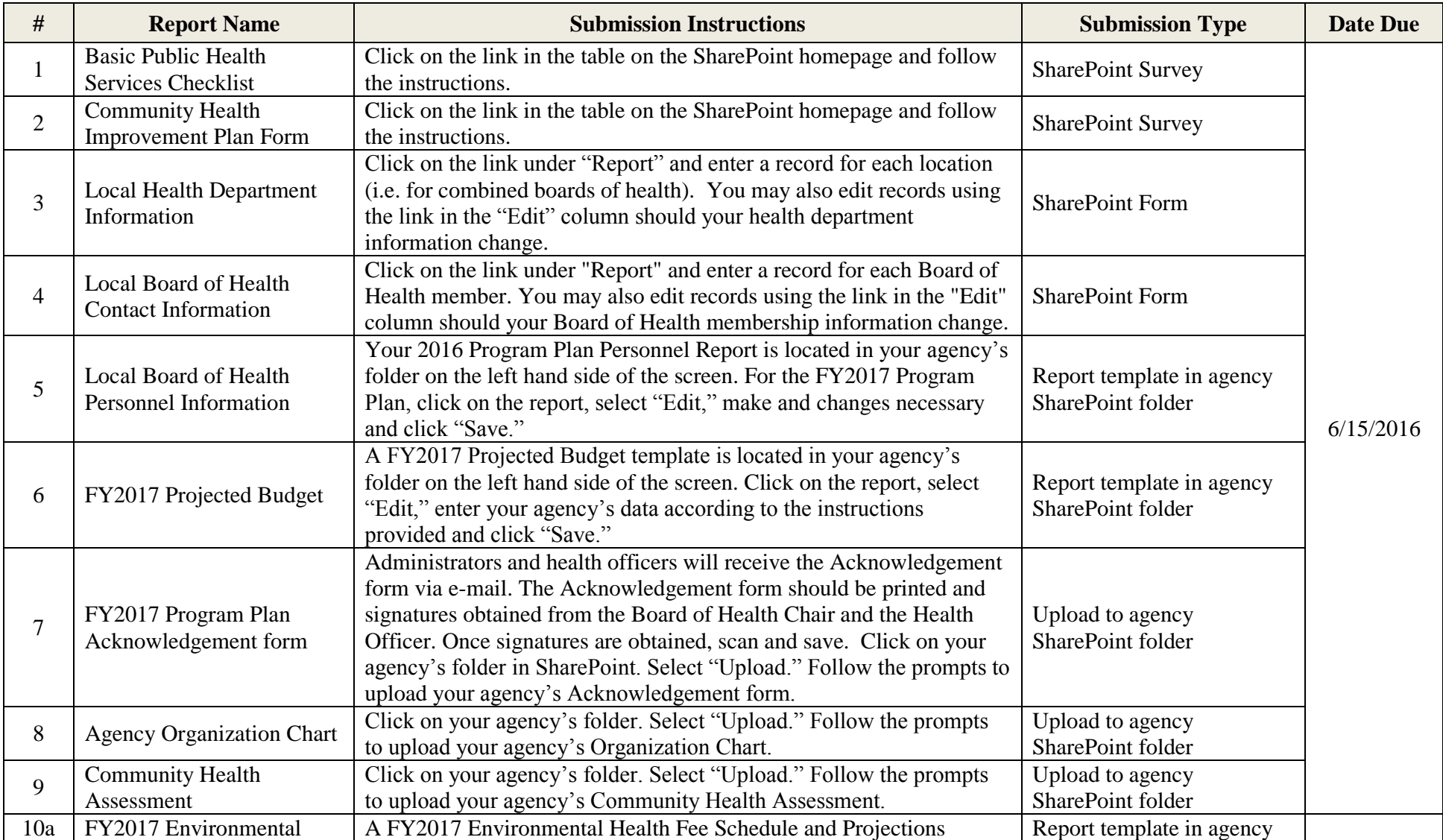

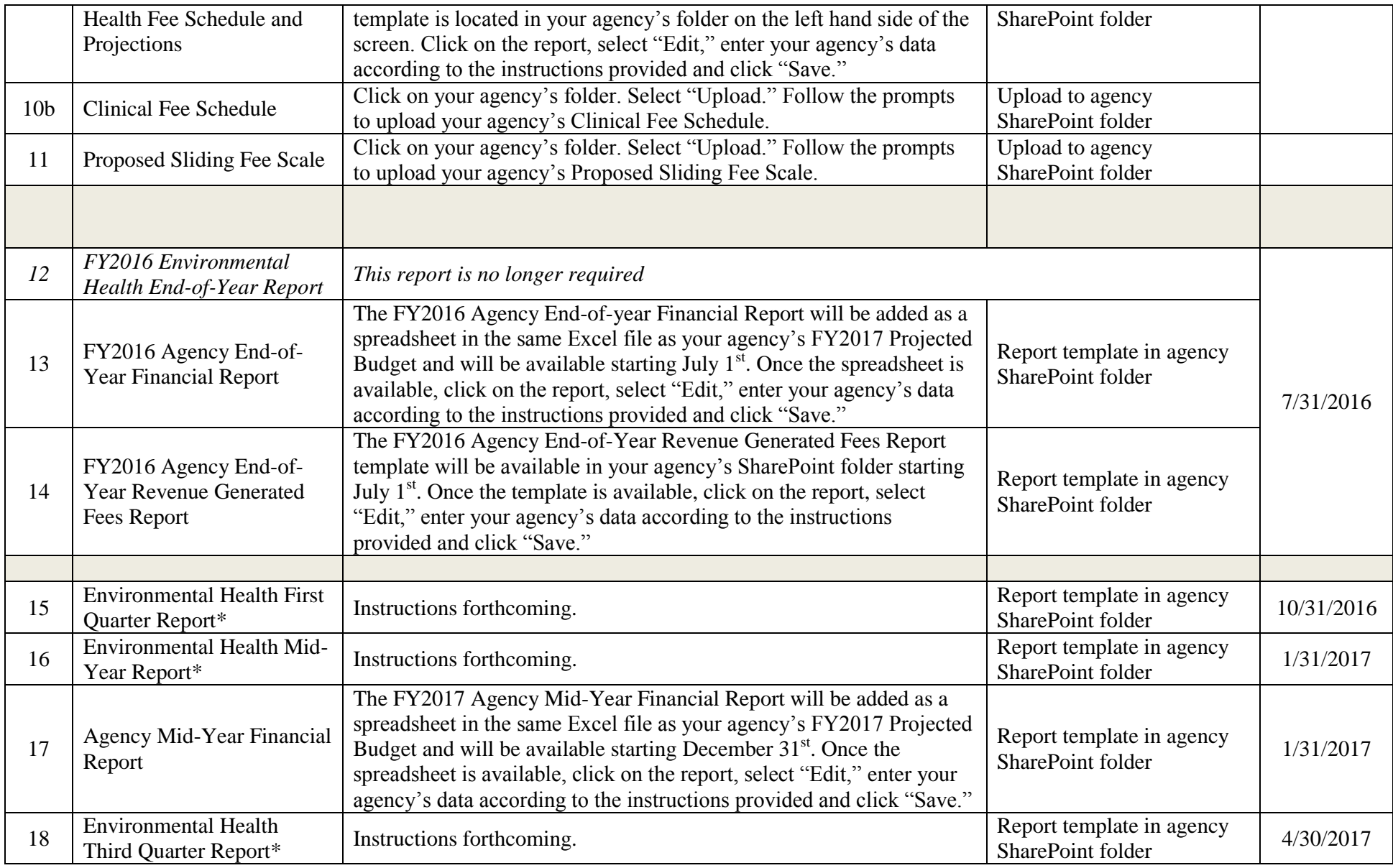

*\* Instructions are forthcoming for local health departments utilizing the Environmental Health Electronic Reporting System.*